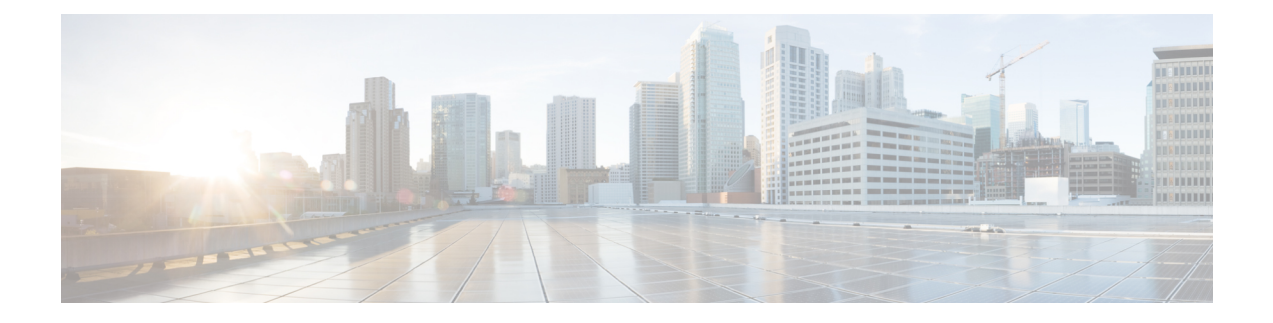

# **Monitor Voice Quality**

- [Overview,](#page-0-0) on page 1
- [Prerequisites,](#page-2-0) on page 3
- [Restrictions,](#page-2-1) on page 3
- Configure Voice Quality [Monitoring,](#page-3-0) on page 4

# <span id="page-0-0"></span>**Overview**

Call quality statistics in CUBE, such as packet loss, jitter, and round trip delay can be added to the call detail record (CDR), and these voice metrics can be calculated in IOS. For more information, refer to Voice [Quality](http://www.cisco.com/c/en/us/td/docs/ios/voice/cube/configuration/guide/15_0/vb_15_0_Book/vb-gw-config.html#wp1419037) [Enhancements](http://www.cisco.com/c/en/us/td/docs/ios/voice/cube/configuration/guide/15_0/vb_15_0_Book/vb-gw-config.html#wp1419037) on Cisco Unified Border Element.

The call quality statistics feature is enhanced to provide the following capabilities:

- Enable or disable Quality of Service (QoS) for CUBE.
- Enable or disable Real-time Transport Protocol (RTP) Control Protocol (RTCP) passthrough.
- Configure call quality criteria parameters.

Call quality configuration parameters include max dropout, max reorder, and clock rate. A maximum of three codecs (codec\_number, payload\_type, clock\_rate) per media flow is collected by thePI and sent to CPP, which uses these values in statistics calculation. Calculated statistics such as Jitter, Packet Loss, and Delay are then fetched from the CPP to the CDR. These statistics can be viewed in the command line interface.

The CDR has the following data per call leg of the call:

- Packet Loss-Calculated based on methods shown in RFC3550. The RTCP sender/receiver reports are recalculated, and not just copied from the inbound leg to the outbound leg.
- Delay-Calculated based on timestamp received or timestamp of packets sent.
- Jitter-Variation of delay.

For more information on how to calculate the voice quality metrics related to media(voice) quality, such as conversational mean opinion score (MOS), jitter, and so on,see [http://www.cisco.com/c/en/us/td/docs/ios-xml/](http://www.cisco.com/c/en/us/td/docs/ios-xml/ios/voice/cube/configuration/cube-book/voi-cube-call-monitoring.html) [ios/voice/cube/configuration/cube-book/voi-cube-call-monitoring.html](http://www.cisco.com/c/en/us/td/docs/ios-xml/ios/voice/cube/configuration/cube-book/voi-cube-call-monitoring.html).

The VQM (Voice Quality Monitor) gives information on the voice quality metrics. The VQM on Cisco IOS XE platforms enables statistics gathering based on the received RTCP packets. From these statistics, a voice quality measurement is developed to show the quality of the call. The output is in a simple format, using a system of good, poor, and bad types of ratings.

The following metrics existsin Call Detail Record (CDR) and Management Information Base (MIB) in CUBE, indicating voice quality:

- **1.** MOSQe (conversational quality MOS)
- **2.** Round-trip-delay.
- **3.** Receive-delay (current jitter buffer size).
- **4.** Packet-Loss-Rate.

The CDR is sent at the end of a call if AAA accounting is configured.

A CDR example is as follows:

<MOS-Con>4.4072</MOS-Con>

<round-trip-delay>1 ms</round-trip-delay>

<receive-delay>64 ms</receive-delay>

<voice-quality-total-packet-loss>0.0000 %</ voice-quality-total-packet-loss>

## **VQM Metrics**

The following are the metrics exported by VQM:

### **Table 1: Quality Metrics**

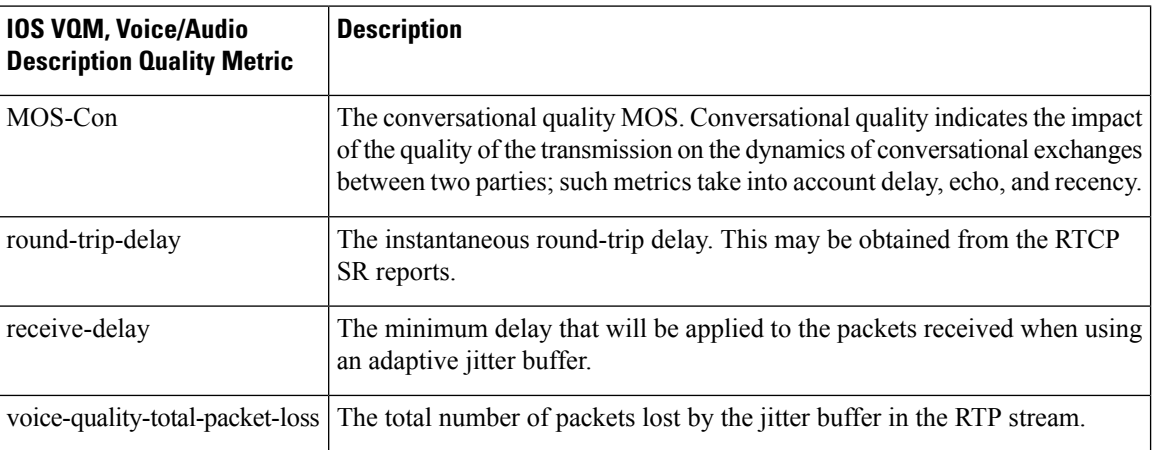

## **Feature Information**

The following table provides release information about the feature or features described in this module. This table lists only the software release that introduced support for a given feature in a given software release train. Unless noted otherwise, subsequent releases of that software release train also support that feature.

Use Cisco Feature Navigator to find information about platform support and Cisco software image support. To access Cisco Feature Navigator, go to [www.cisco.com/go/cfn.](http://www.cisco.com/go/cfn) An account on Cisco.com is not required. Ш

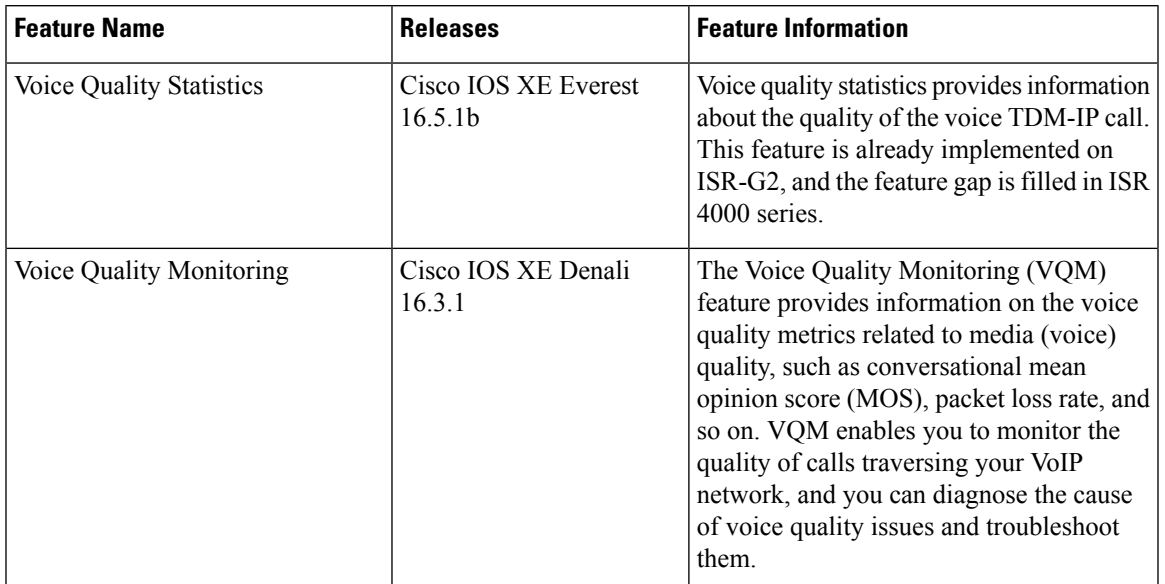

**Table 2: Feature Information for Voice Quality Monitoring and Voice Quality Statistics**

# <span id="page-2-0"></span>**Prerequisites**

The following commands must be executed to configure the voice quality metrics:

- callmonitor
- rtcp all-pass-through
- media statistics
- media bulk-stats
- call-quality
	- max-dropout 2
	- max-reorder 2

# <span id="page-2-1"></span>**Restrictions**

- Only SIP-to-SIP call quality statistics calculation is supported.
- The RTCP field is not recalculated, as it is end-to-end statistics.
- The round trip delay is only retrieved by RTCP, which means the round trip delay is not calculated if there is no related RTCP.
- Only three codec types are supported for one media flow to calculate the jitter; considering the data path performance, these three codecs would be the maximum number in one cache line.
- Only one RTP synchronization source (SSRC) is supported concurrently per media flow, which is indicated in the m-line of the session description protocol (SDP).
- Round trip delay calculation for transcoding calls is not supported.
- VQM MOS values are not calculated for DSP based calls.
- MOS value shows 0 if endpoint does not send RTCP packets.
- The voice quality statistics covers only the TDM-IP call. The implementation focuses on filling the following statistics based on query response from DSP for TDM-SIP and TDM-H323 call:
	- RoundTripDelay
	- GapFillWithSilence
	- GapFillWithPrediction
	- GapFillWithInterpolation
	- GapFillWithRedundancy
	- HiWaterPlayoutDelay
	- LoWaterPlayoutDelay
	- PlayDelayJitter

# <span id="page-3-0"></span>**Configure Voice Quality Monitoring**

## **Enable Media Statistics Globally**

Perform this task to globally enable media statistics in voice-service configuration mode to estimate the values for packet loss, jitter, and round-trip time.

## **SUMMARY STEPS**

- **1. enable**
- **2. configure terminal**
- **3. voice service voip**
- **4. media statistics**
- **5. end**

## **DETAILED STEPS**

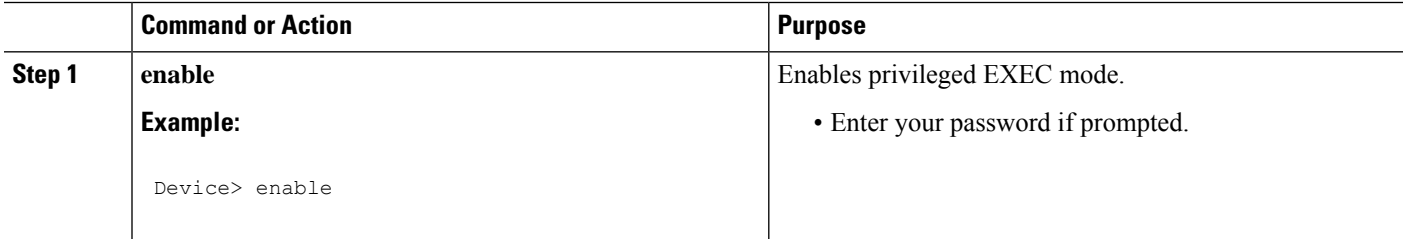

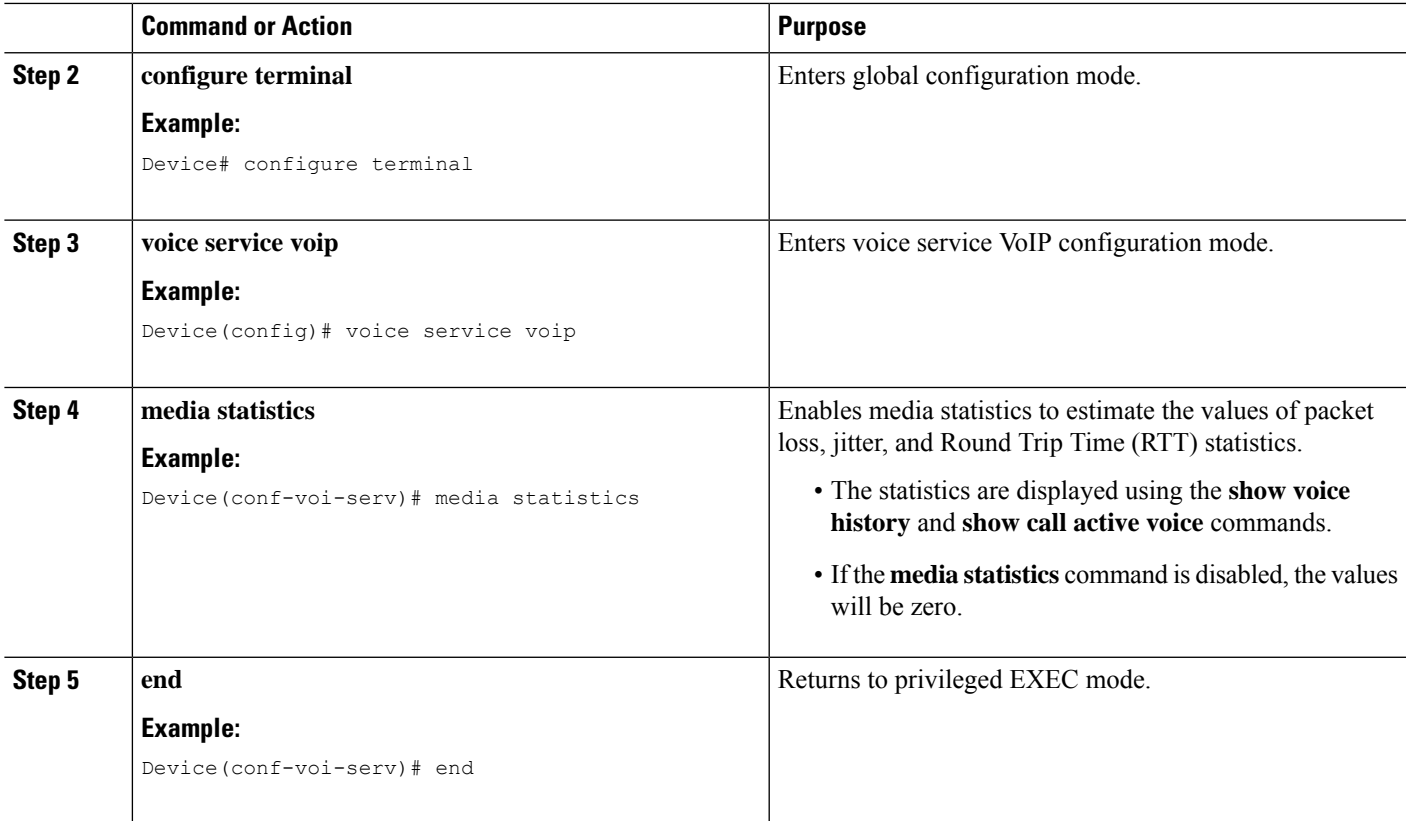

## **Example: Configuring Media Statistics Globally**

```
Device> enable
Device# configure terminal
Device(config)# voice service voip
Device(conf-voi-serv)# media statistics
Device(conf-voi-serv)# end
```
## **Example: CDR Enabled MOS Output**

At the end of a call, the MOSQe output is displayed in CDR only if the **debug radius accounting** is enabled.

The **show log | sec MOS-Con** command displays the MOS-Con value as shown below:

```
Device# show log | sec MOS-Con
```
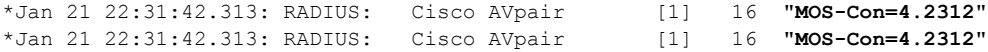

## **Verify**

Perform thistask to verify the configuration for voice quality monitoring. The **show** commands can be entered in any order.

## **SUMMARY STEPS**

- **1. enable**
- **2. show call active voice | include LostPackets**
- **3. show call active voice | include ReceiveDelay**
- **4. show call active voice brief | sec RTT**
- **5. show call active voice stats | sec MC**

### **DETAILED STEPS**

**Step 1 enable**

Enables privileged EXEC mode. **Example:** Device> **enable Step 2 show call active voice | include LostPackets** Displays statistics on the CUBE if the Voice Quality Metrics feature is configured. **Example:** Device# **show call active voice | include LostPackets**

> LostPackets=0 LostPackets=0

## **Step 3 show call active voice | include ReceiveDelay**

Displays statistics on the CUBE if the Voice Quality Metrics feature is configured.

### **Example:**

Device# **show call active voice | include ReceiveDelay**

ReceiveDelay=0 ReceiveDelay=0

#### **Step 4 show call active voice brief | sec RTT**

Displays a truncated version of call information for voice calls in CUBE if the Voice Quality Metrics feature is configured.

**Note** This command is not applicable for TDM-IP voice calls.

#### **Example:**

Device# **show call active voice brief | sec RTT**

IP 173.39.65.81:7078 SRTP: off rtt:12ms pl:0/0ms lost:0/0/0 delay:0/0/0ms g711ulaw TextRelay: off Transcoded: No ICE: Off IP 10.127.17.141:18920 SRTP: off rtt:12ms pl:0/0ms lost:0/0/0 delay:0/0/0ms g711ulaw TextRelay: off Transcoded: No ICE: Off

## **Step 5 show call active voice stats | sec MC**

Displays R-Factor Statistics (G.107 MOS) on the CUBE if the Voice Quality Metrics feature is configured. A sample output is provided below for a voice call using G.711ulaw, VAD on, and at 5 percent packet loss rate.

Ш

### **Example:**

Device# **show call active voice stats | sec MC**

DSP/RF: ML=, MC=, R1=, R2=, IF=, ID=, IE=, BL=, R0=, VR= DSP/RF: ML=4.2346, **MC=4.2346**, R1=92, R2=92, IF=0, ID=0, IE=0, BL=0, R0=93, VR=2.0 DSP/RF: ML=4.2346, **MC=4.2346**, R1=92, R2=92, IF=0, ID=0, IE=0, BL=0, R0=93, VR=2.0

```
The following is an example output for the SNMP MIB:
cmqVoIPCallActiveRxPred107RMosConv.8520964.1 = 423 (MC)
```
For more information on the SNMP MIB "**cmqVoIPCallActiveRxPred107RMosConv**", see [SNMP](http://tools.cisco.com/Support/SNMP/do/BrowseOID.do?local=en&translate=Translate&objectInput=cmqVoIPCallActiveRxPred107RMosConv#oidContent) Object [Navigator](http://tools.cisco.com/Support/SNMP/do/BrowseOID.do?local=en&translate=Translate&objectInput=cmqVoIPCallActiveRxPred107RMosConv#oidContent).

In the sample output, the following can be noted:

- ML for codec G.711ulaw is 4.2346.
- MC for codec G.711ulaw is 4.2346.
- IE for codec G.711 is 0.
- R<sub>0</sub> is 93.

The following table defines the abbreviations used in the sample output.

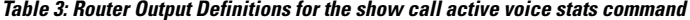

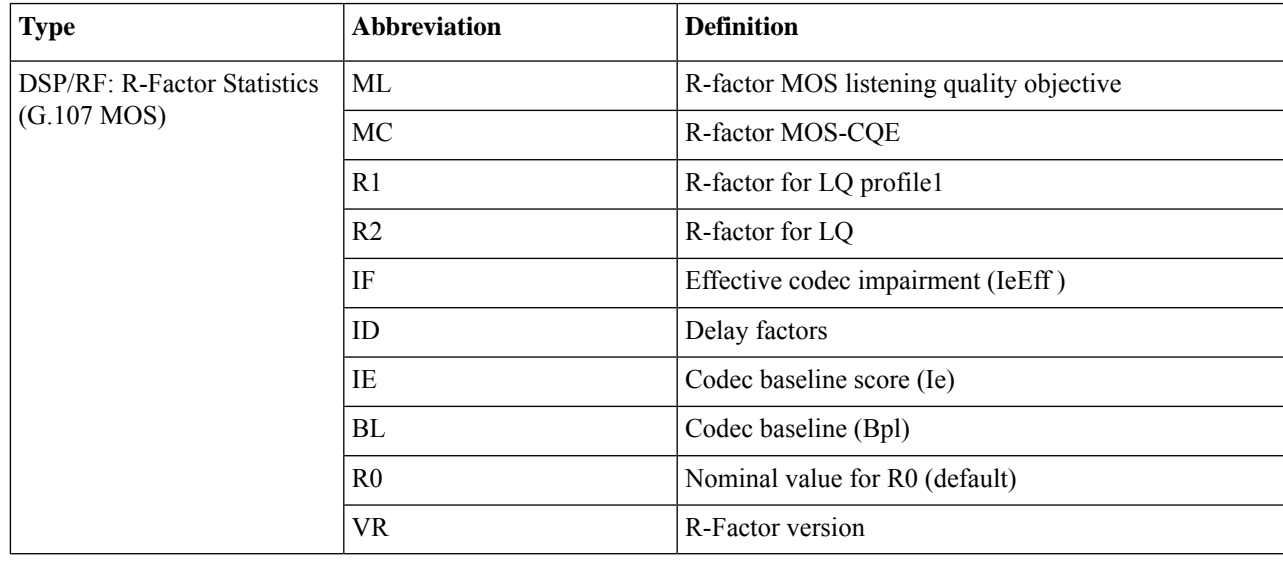

## **Tips to Troubleshoot**

Use the following debug commands to troubleshoot the Voice Quality Monitoring feature:

- **debug voip rtp packets**
- **debug performance monitor**
- **debug radius accounting**

 $\mathbf I$ 

• **debug aaa accounting**